#### **PharmaSUG 2011 - Paper AD14**

### **Creating a define.xml file for ADaM and SDTM**

John H. Adams, Boehringer Ingelheim Pharmaceutical, Inc., Ridgefield, CT

# **ABSTRACT**

The use of Define.xml files is currently required for most FDA submissions. While the define.xml file process for SDTM only submissions is pretty stable now, many users in the pharmaceutical industry are still struggling with define.xml files that also cover ADaM submissions.

A define.xml is central to any electronic FDA submission. It is what a reviewer sees first and guides the reviewer through the objectives, analyses and data for the submission. You can think of the define file as a container of metadata (and table of contents) that describes all of the data and analysis that a submission contains. While it is a machine readable file, an accompanying style sheet allows the reviewer to display and read the file in any browser. Since the define.xml file has imbedded active links, the reviewer can easily drill down into the data and or supporting documents.

Define.xml files are dependant on two other issues, a schema and a style sheet. The schema, in essence, defines the type of data (and its hierarchical structure) that can be described in the file. The style sheet, on the other hand, describes how to display (or render) the data in a browser. You can't include data (elements or attributes) in the file that are not part of the schema. Logically, you also can't have the style sheet reference data (elements or attributes) that are not part of the schema.

While there are standard SDTM schema and style sheet available from CDISC, this is not the case for ADaM. The final drafts of these are still under discussion by the CDISC team. The CDISC pilot 1 project did create and used a modified schema / style sheet set. This paper describes a project for creating a metadata user interface and a program to create a viable SDTM/ADaM define.xml file, using that pilot 1 schema / style set.

# **1 INTRODUCTION**

A define.xml is central to any electronic FDA submission. It is what a reviewer sees first and guides the reviewer through the objectives, analyses and data for the submission. You can think of the define file as a container of metadata (and table of contents) that describes all of the data and analysis that a submission contains. While it is a machine readable file, an accompanying style sheet allows the reviewer to display and read the file in any browser. Since the define.xml file has imbedded active links, the reviewer can easily drill down into the data and or supporting documents.

A define.xml file is basically a markup language type file containing a bunch of data items, each of which is surrounded by tags, e.g. <NOTE> data </NOTE>. These are called elements. An element can have child-elements, values or attributes. For example, **< NOTE >** is a root element with several child-elements that have values. Here's a simple example:

#### **<NOTE>**

 <TO>KAREN</TO> <FROM>JOHN</FROM> <HEADING>REMINDER</HEADING> <BODY>PLEASE VALIDATE MACRO</BODY> **</NOTE>** 

Creating an xml file is quite easy since it is essentially a sequential ASCII type file. However, creating a valid define.xml file is much more difficult. The define.xml file must be properly constructed according to a specific CDISC schema, supplied along with the define.xml file. This schema defines the internal structure of allowable elements and their composition. Additionally, a style sheet must also be supplied. This style sheet defines the rendering or layout of the display for a define.xml file.

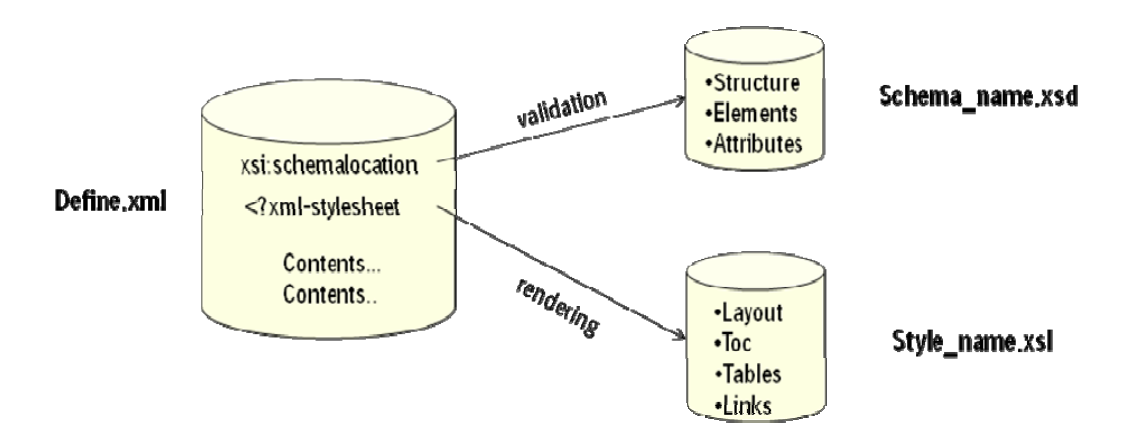

This paper will describe our project to create SDTM and ADaM compatible define.xml files, using the schema and style sheet from the CDISP Pilot 1 project. It will also provide a brief tutorial/primer on schema and style sheets.

## *1.1 A SCHEMA TUTORIAL*

A schema for a define.xml file defines the:

- 1. the elements that can appear
- 2. the attributes that can appear for elements<br>3. which elements are child elements
- 3. which elements are child elements<br>4. the order (structure) of child elemer
- 4. the order (structure) of child elements<br>5. the number of child elements
- the number of child elements
- 6. whether an element is empty or can include text
- 7. the data types for elements and attributes
- 8. default and fixed values for elements and attributes

Xml schemas are based on ODM and CDISC standards, but they are extensible. You might ask why we would want to use a schema. Well, a schema makes it easy to:

- 1. describe allowable file content
- 2. validate the correctness of data<br>3. work with data from databases
- 3. work with data from databases<br>4. define data aspects (restrictions
- 4. define data aspects (restrictions on data)<br>5. define data patterns (data formats)
- define data patterns (data formats)
- 6. convert data to different data types

The following diagram shows the general CDISC (pilot 1) schema structure that was used for this application. It is capable of carrying both SDTM and ADaM data.

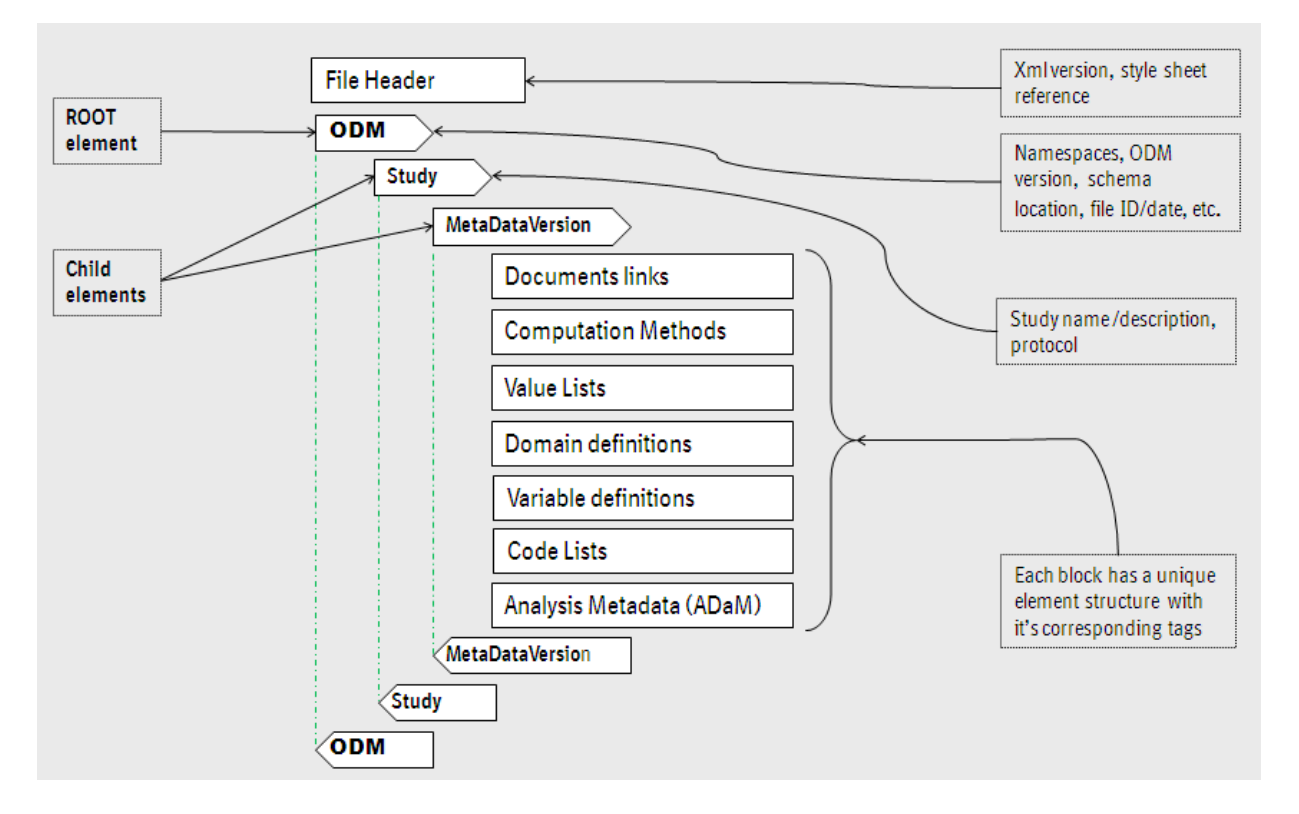

 Three of the most important substructures, i.e. those for the Domain definitions, Variable definitions and Analysis results, are shown in more details below. Others are not shown in this paper.

The **ItemGoupDef** structure below defines the domains that are included in the submission:

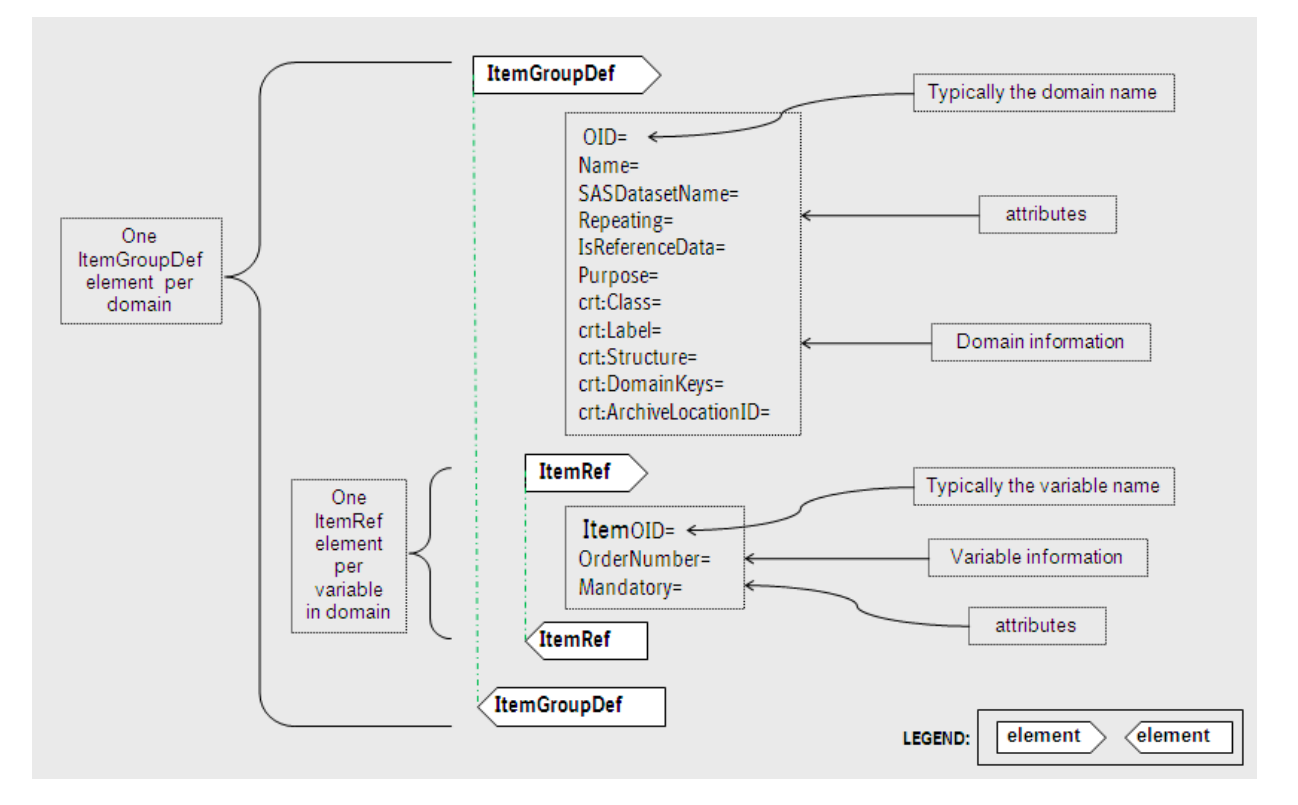

The **ItemDef** structure below defines all variables in each domain:

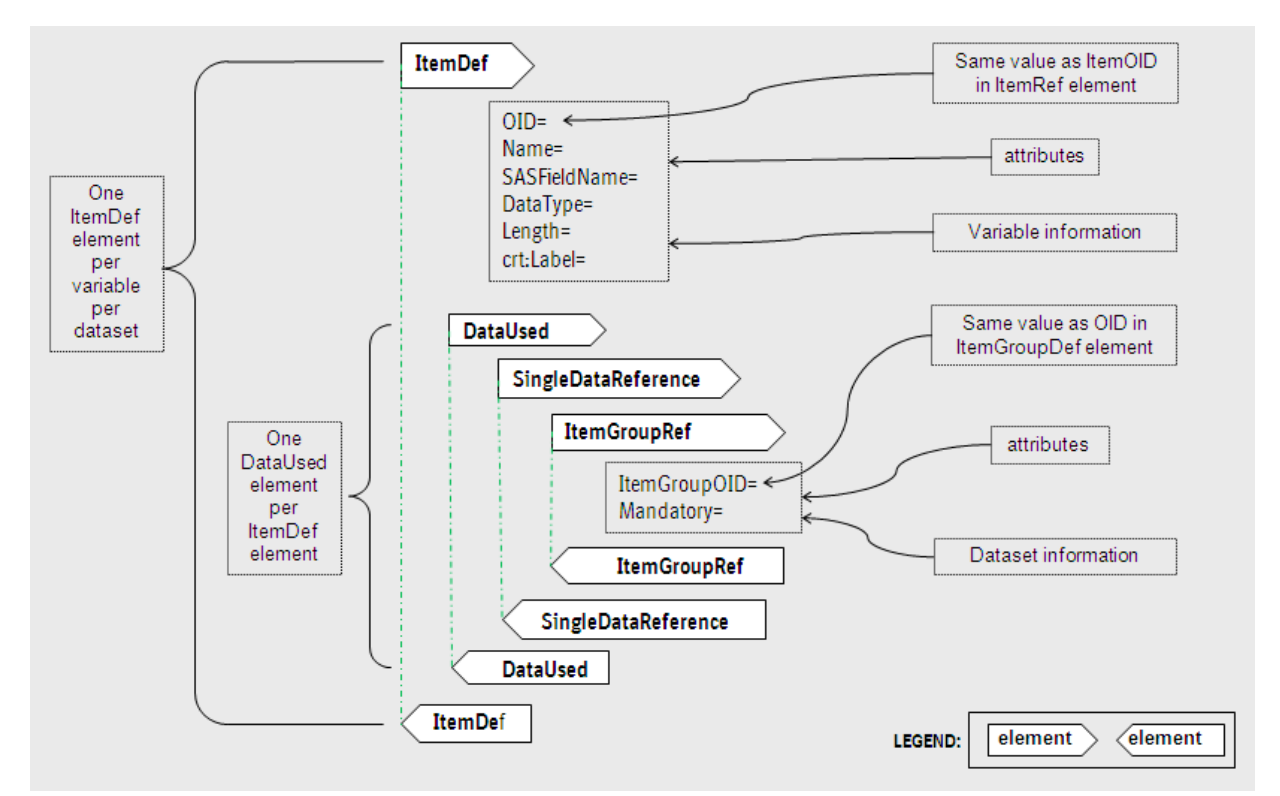

The **AnalysisResultsMetadata** structure (partial) below defines all analysis' in the submission:

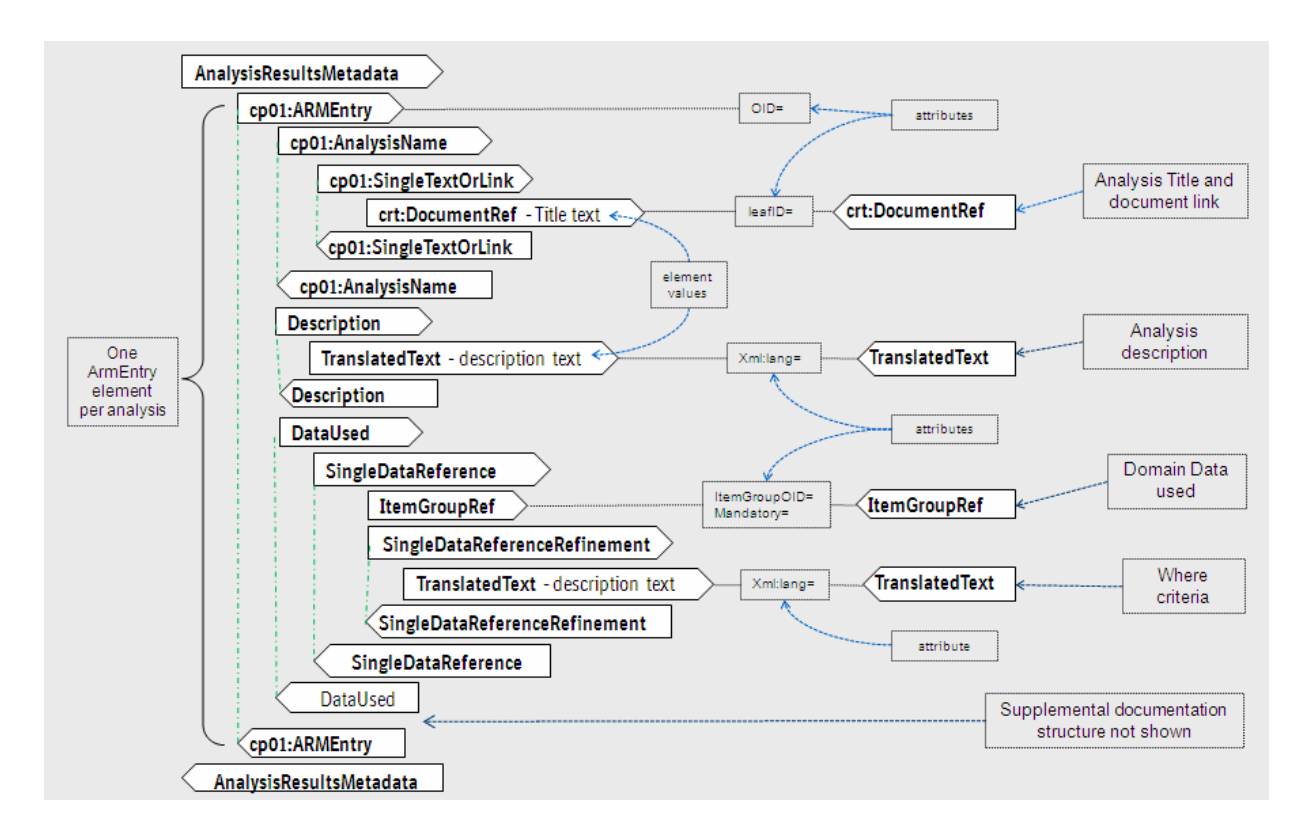

# *1.2 STYLESHEET TUTORIAL*

Style sheets are written in XML syntax and are stored as XSL files. The style sheet is used to transform an XML document into another type of document, like HTML, that is recognized by a browser. All major browsers support XML and XSL type files. With a style sheet you can rearrange and sort elements, perform tests, make decisions about which elements to hide and display, etc. So a linked style sheet for a define.xml file defines the layout of the desired display, i.e. how the browser should display / render elements from the define.xml file. Of course, style sheets are also extensible.

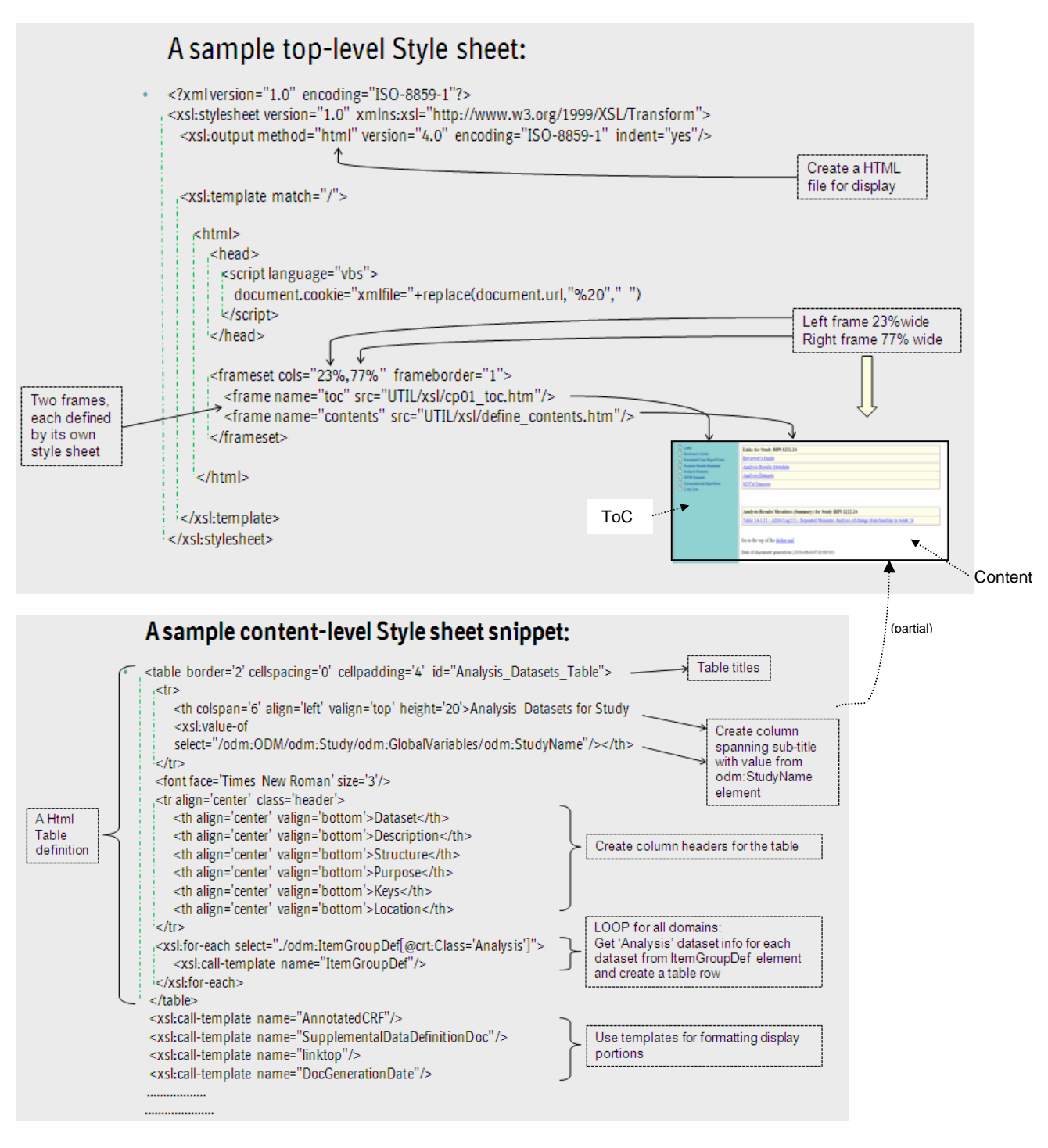

# **2 THE APPLICATION**

## *2.1 User interface for Input of Metadata*

The first hurdle to overcome was to design an easy user interface to capture the metadata needed for the define.xml file. It was decided to use an EXCEL workbook as input during the first phase of this project. A later phase would eliminate the workbook and pull the metadata automatically from other sources.

The EXCEL workbook was organized to have seven separate sheets (tabs) that logically contain the major types of data needed, as per the following diagram:

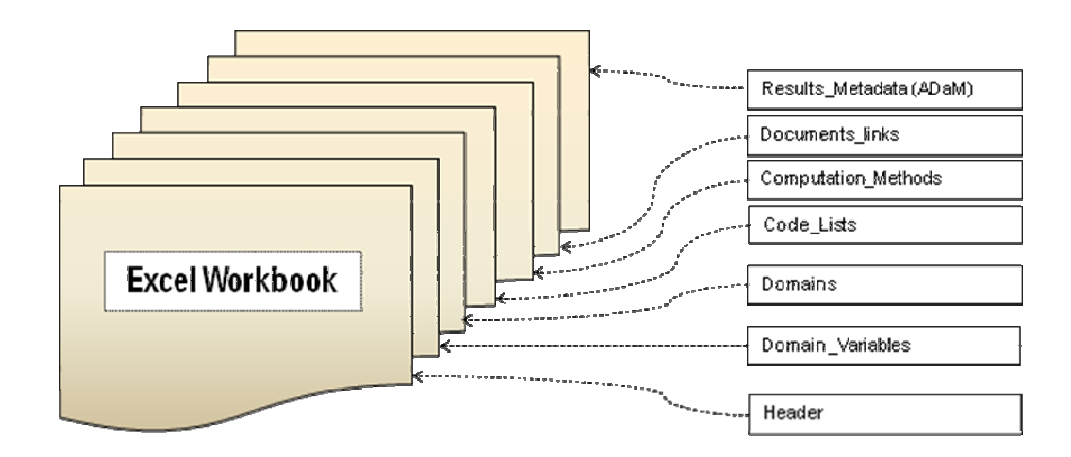

As you'll notice, the sheets do not reflect a one-to-one mapping to major schema elements, i.e. ItemGroupDef, ItemDef, etc., as some developers have done. In fact, the Domains\_Variable sheet sources both the ItemGroupDef and the ItemDef elements. The major focus of the sheet design was, instead, on creating logical groupings of data that users understand. All sheets have additional help built in, i.e. drop-down selections, data checking, popup comments, etc. Let's look at samples of all sheets.

### Following is a sample Header sheet:

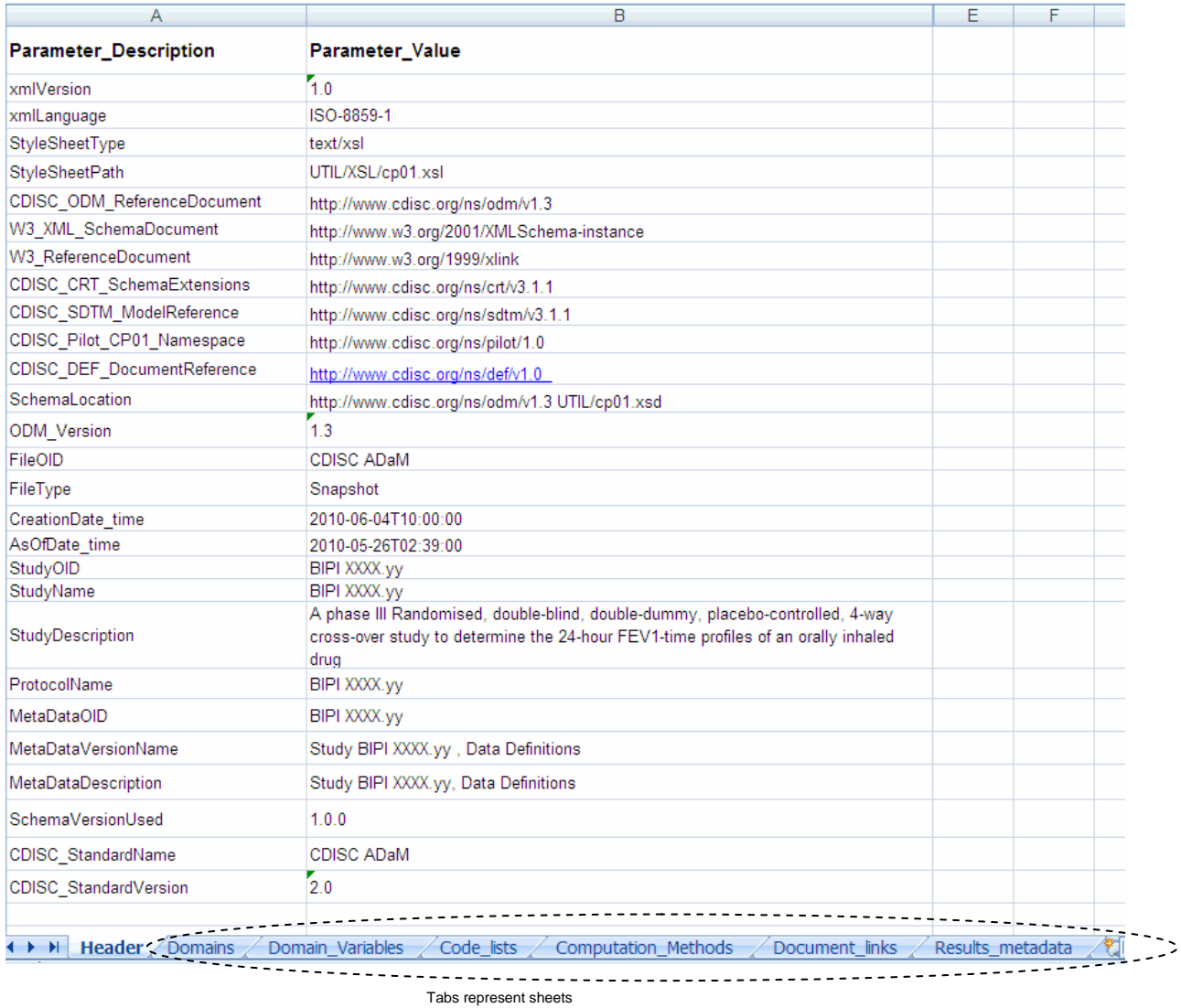

The following figure shows the layout of the **domain sheet**:

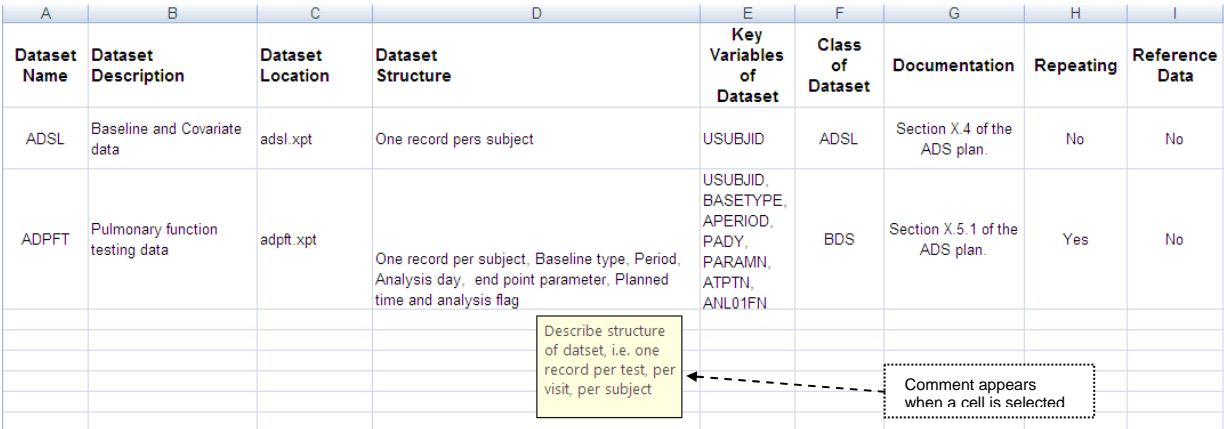

Next, we see a sample of the **Domain\_variables** sheet (partial) below:

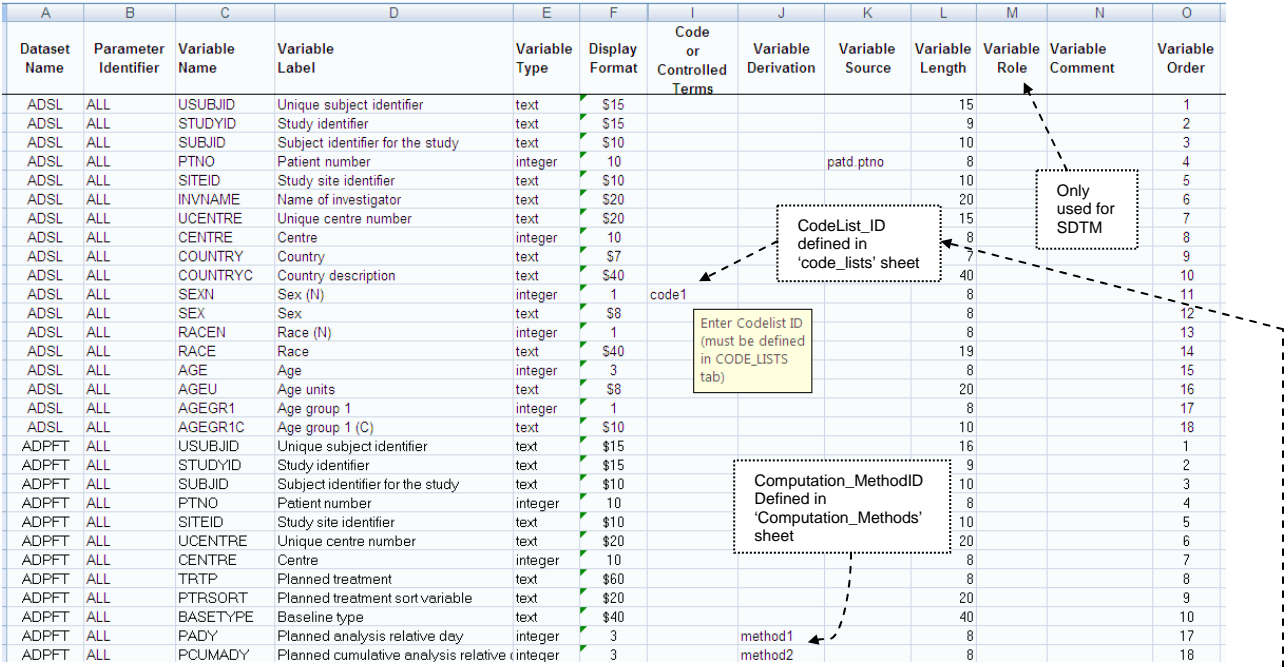

The referenced code lists from the above sample are defined in the sample **Code lists** sheet below:

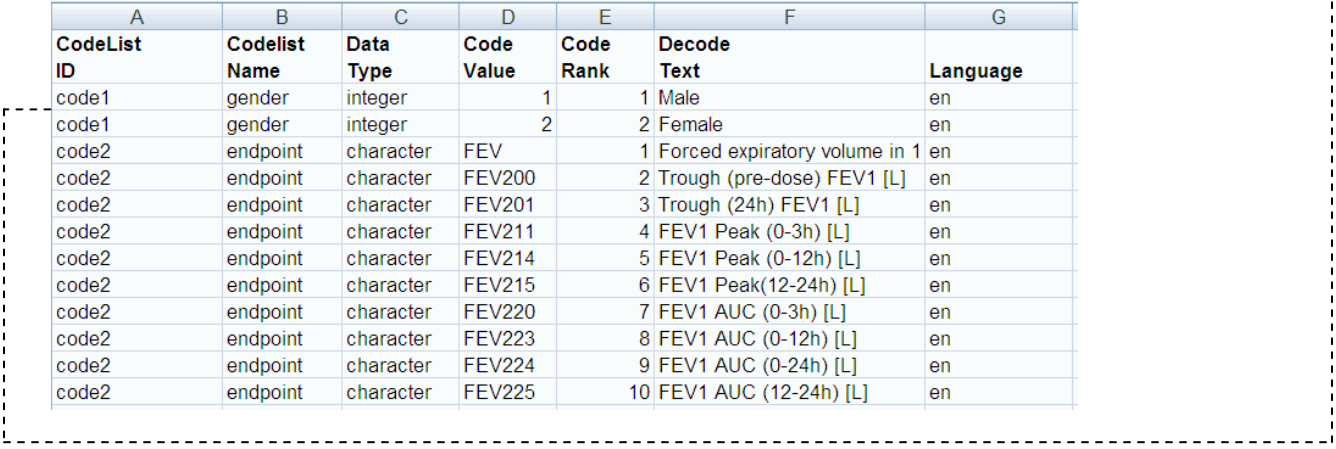

The referenced computation methods from the above Domain\_variables sample are defined in the sample **Computation\_methods** sheet below:

![](_page_9_Picture_80.jpeg)

All documents are defined in the sample **Document links** sheet below:

-----

![](_page_9_Picture_81.jpeg)

And finally, a sample **Results\_Metadata** sheet sample. This defines each analysis (one per row) below:

![](_page_9_Picture_82.jpeg)

### *2.2 The program*

A SAS program was written to create the define.xml file. The program has 3 major sections:

**1.** The **input section** uses the XLS engine to read each spreadsheet into a dataset. Using the XLS engine in SAS 9.2 as opposed to using Proc Import has a number of advantages, as seen by the simplicity of this code:

![](_page_10_Figure_3.jpeg)

**2.** The second section processes the input data and creates the actual text lines, stored in datasets, for the seven major elements in the define.xml file. The creation of these text lines is very schema dependant, so you must be very familiar with it in order to create these text lines..

In this application, the text lines represent the proper formats and structures of elements in the CDISC pilot 1 schema. Only the control variable setup and the coding for one of the major elements ( ItemGroupdef) is shown here for illustration. Coding for the other major elements follows a similar methodology.

The following code block creates a number of macro control variables. These are used during the processing of the seven major elements / blocks.

![](_page_11_Picture_196.jpeg)

Next, there are separate code blocks for creating the element structures of major elements. The following code is for creating the ItemGroupDef structure. As you can see below, each 'LINE' text is constructed complete with the appropriate tags, sub elements, attributes and values.

**data** xml\_ItemgroupDef(keep=line drop=errmsg); length line \$**5000** errmsg \$**200**; if &domain  $cnt = 0$  then do; errmsg = 'ERR' || 'OR: - (ItemGroupDef) dataset count in DOMAINS = 0'; put errmsg; end; else if &dsname\_cnt = **0** then do; errmsg = 'ERR' || 'OR: - (ItemGroupDef) dataset count in DOMAIN\_VARIABLES = 0'; put errmsg; end; else if &domain\_cnt ^= &dsname\_cnt then do; errmsg = 'ERR' ||'OR: - (ItemGroupDef) dataset count in DOMAINS(' ||trim(left(put(&domain\_cnt,best8.))) || ') not equal to that in DOMAIN\_VARIABLES(' || trim(left(put(&domain\_cnt,best8.))) || ')'; put errmsg; end; else if &domain\_cnt > **0** then do i=**1** to lastdom; /\* start loop through domains \*/ set domains point=i nobs=lastdom; if dataset name  $\sim$  = ' ' then do; dataset\_type='SDTM';  $\sqrt{\text{Delta}}$  /\*Default value\*/  $\mathsf{line} = \mathsf{''};$  output; line = '<!-- \*\*\*\*\*\*\*\*\*\*\*\*\*\*\*\*\*\*\*\*\*\*\*\*\*\*\*\*\*\*\*\*\*\*\*\*\*\*\*\*\*\*\*\*\*\*\*\*\*\*\*\*\*\*\*\*\*\*\*\*\*\*\*\*\*\*\*\*\*\*\*\*\*\*\*\*\*\*\*\*\*\*\*\*\*\*\*\*\* -->'; output; line = '<!-- Defining ItemGroupDef for dataset ' || trim(dataset\_name) || ' -->'; output; line = '<!-- \*\*\*\*\*\*\*\*\*\*\*\*\*\*\*\*\*\*\*\*\*\*\*\*\*\*\*\*\*\*\*\*\*\*\*\*\*\*\*\*\*\*\*\*\*\*\*\*\*\*\*\*\*\*\*\*\*\*\*\*\*\*\*\*\*\*\*\*\*\*\*\*\*\*\*\*\*\*\*\*\*\*\*\*\*\*\*\*\* -->'; output; line = '**<ItemGroupDef** OID="' || trim(dataset\_name) || '"' ; output; line = ' Name="' || trim(dataset\_name) || '"' ; output; output; line = ' SASDatasetName="' || trim(dataset\_name) || '"' ; output; if Repeating =  $'$  then Repeating =  $'$ line = ' Repeating="' || trim(repeating) || '"'; output; output; output; if Reference\_data = ' ' then Reference\_data = 'No'; line = ' IsReferenceData="' || trim(Reference\_data) || '"'; output; if trim(left(upcase(Class\_of\_Dataset))) in('ADSL' 'BDS' 'OTHER') then do; /\*ADaM dataset\*/ dataset\_type='ADAM'; line = ' Purpose="Analysis"'; contract the state of the state of the state of the state of the state of the state of the state of the state of the state of the state of the state of the state of the state of the state of t line = ' crt:Class="Analysis"' ; output; end;<br>else do: /\*SDTM type dataset\*/ line = ' Purpose="Tabulation"' ; contract to the set of the set of the set of the set of the set of the set of the set of the set of the set of the set of the set of the set of the set of the set of the set of the set of t line = ' crt:Class="' || trim(left(Class\_of\_Dataset)) ||'"' ; output; end; %*escapechars*(char\_str=dataset\_description); line = ' crt:Label="' || trim(dataset\_description) || '"'; output; output; line = ' crt:Structure="' || trim(dataset\_structure) || ""; output; line = ' crt:DomainKeys="' || trim(Key\_Variables\_of\_dataset) || '"'; output; output; line = ' crt:ArchiveLocationID="Location.' || trim(dataset\_location) || '"'; output;  $\mathsf{line} = '>}';$  output;  $\mathsf{line} = ' \quad ; \quad \mathsf{output};$  if &dsname\_cnt > **0** then do j=**1** to lastvar; /\* start loop through vars for dataset\*/ set domain\_variables(rename=(dataset\_name=dom\_name)) point=j nobs=lastvar; if dom  $name = dataset$  name then do; line = '<!-- ItemRef for dataset (' || trim(dataset\_name) || ') Variable ' || trim(Variable\_name) || ' -->'; output; line = ' **<ItemRef** ItemOID="' || trim(Variable\_name) || '"'; output; output; <sup>--</sup>' line = ' OrderNumber="' || trim(left(VariableOrder)) || '"'; output; output; if Value Required =  $'$  then Value Required = 'No';  $line = \begin{bmatrix} \text{M} \\ \text{M} \end{bmatrix}$  Mandatory="' || trim(Value\_Required) || '"'; if dataset\_type='SDTM' and Variable\_Role  $\sim$  '  $\cdot$  then do; /\*define role for SDTM only\*/ line = ' Role=" || trim(Variable\_Role) || '"'; output; output; end; if Variable\_derivation  $\wedge$  = '' then do; /\* check if Variable\_derivation variable is a linked method\*/ if index(upcase("&meth\_IDs"),trim(left(upcase(Variable\_derivation))))>**0** then do; line = ' MethodOID=" || "MethList." || trim(left(upcase(Variable\_derivation))) || '"'; output; Loop through variable for each domain Loop through each domain

![](_page_13_Figure_0.jpeg)

Coding for the other major elements follows a similar methodology, i.e. creating the actual text lines in a dataset, as the above example, but won't be shown in this paper.

**3.** This step is relatively simple, as most work has already been done in the 2<sup>nd</sup> step. The final define.xml file is created in this step by successively reading each of the seven data steps in proper order and writing each text line to the external file.

. filename xmlout 'F:\CDISC\1222\_Project\PharmaSug\datasets\analysis\define.xml' lrecl=**5000** ;

![](_page_13_Picture_177.jpeg)

libname xlsdata clear; filename xmlout clear;

### *2.3 The Results*

The program runs extremely fast ( a few seconds) and produces a well formed XML file that is both SDTM and ADaM Implementation Guide (IG) compatible.

The log of a sample run shows that the external file was written:

```
NOTE: The file XMLOUT is: 
      Filename=F:\CDISC\1222_Project\PharmaSug\datasets\analysis\define.xml 
      RECFM=V,LRECL=5000 
      Last Modified=16Feb2011:14:36:07 
      Create Time=15Feb2011:11:19:04 
NOTE: 4961 records were written to the file XMLOUT. 
      The minimum record length was 1. 
      The maximum record length was 311. 
NOTE: There were 40 observations read from the data set WORK.XML_HEADER.
NOTE: There were 36 observations read from the data set WORK.XML_DOCLINKS. 
NOTE: There were 1221 observations read from the data set WORK.XML_ITEMGROUPDEF. 
NOTE: There were 3532 observations read from the data set WORK.XML ITEMDEF2.
NOTE: There were 76 observations read from the data set WORK.XML_CODELIST. 
NOTE: There were 16 observations read from the data set WORK.XML_METHODLIST.
NOTE: There were 33 observations read from the data set WORK.XML RESULTS METADATA.
NOTE: DATA statement used (Total process time): 
     real time 0.10 seconds
      cpu time 0.07 seconds
```
Following are screen shots of the define.xml file as rendered by the Internet Explorer browser:

![](_page_14_Figure_5.jpeg)

![](_page_15_Figure_0.jpeg)

![](_page_15_Picture_188.jpeg)

![](_page_15_Figure_2.jpeg)

![](_page_15_Figure_3.jpeg)

![](_page_15_Figure_4.jpeg)

![](_page_15_Figure_5.jpeg)

# **3 Conclusions**

While there are standard SDTM schema and style sheet available from CDISC, this is not the case for ADaM. The final drafts of these are still under discussion by the CDISC team.

The CDISC pilot 1 project did create and used a modified schema / style sheet set. The application described in this paper bridges the gap for the immediate future by using the CDISC pilot 1 schema and style sheet set. It provides us with a process for creating a viable SDTM/ADaM define.xml file right now. When a final schema and style sheet set becomes available from CDISC, the program can easily be adapted. Additionally, our plans call for more automation of the metadata user interface.

### **CONTACT INFORMATION**

Your comments and questions are valued and encouraged. Contact the author at:

John H Adams 900 Ridgebury Road Ridgefield, CT, 06877-0368 Work Phone: 203-778-7820<br>Fax: 203-837-4413 Fax: 203-837-4413 Email: john.adams@boehringer-ingelheim.com adamsjh@mindspring.com

SAS and all other SAS Institute Inc. product or service names are registered trademarks or trademarks of SAS Institute Inc. in the USA and other countries. ® indicates USA registration.

Other brand and product names are trademarks of their respective companies.